## **Transaction History**

All of the transactions that parents made can be found in the Transaction History. This function is located on the left bar of every page (as shown in the below chart).

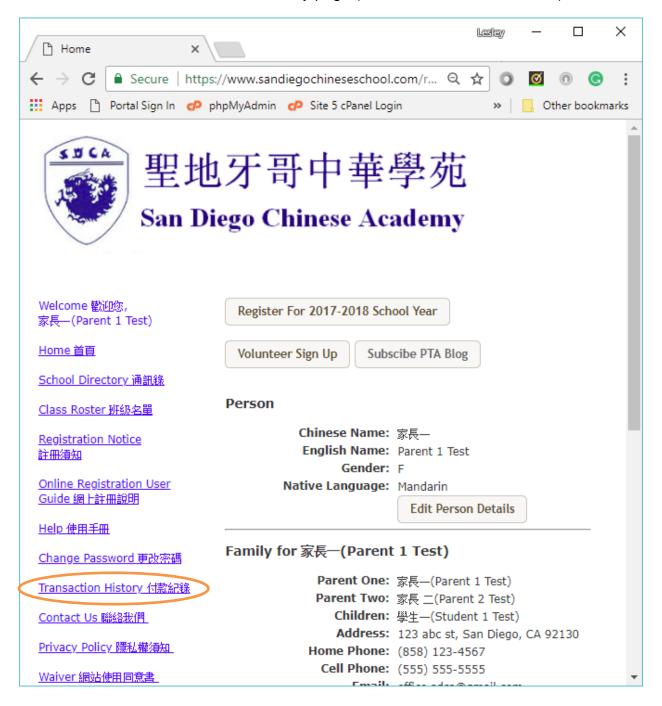

By Click on the link, all of the past transactions will be listed. The first section is for registration, and the second part is for all of the other transactions, for example, Scrip redeems, Scrip purchase, Scrip refund, Service Fee refund or Withdrawal.

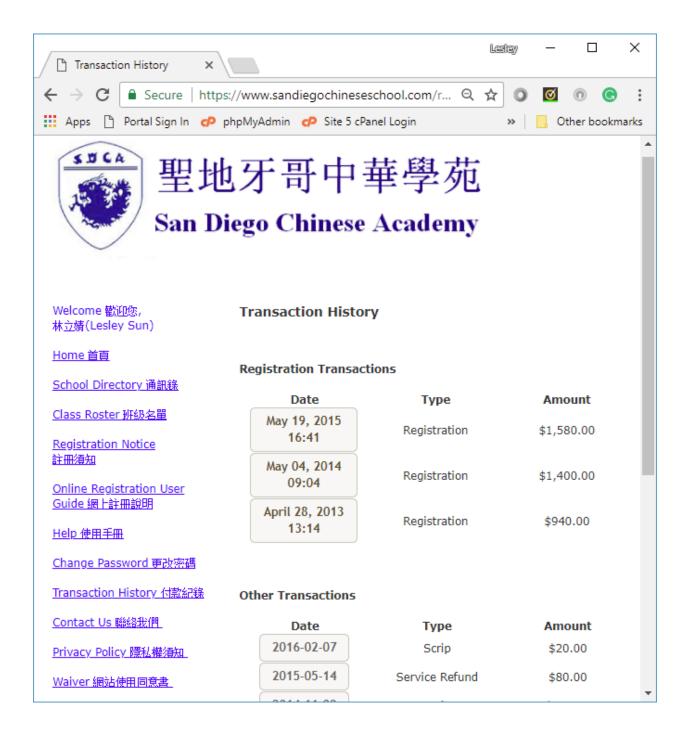

Select the date of the transaction that you want to look up. The transaction detail will be displayed. Also by click on the registration transaction, you can print out the registration receipt with school's tax ID for your tax purpose. Please consult with your tax advisor regarding tax deductibility of tuition paid.

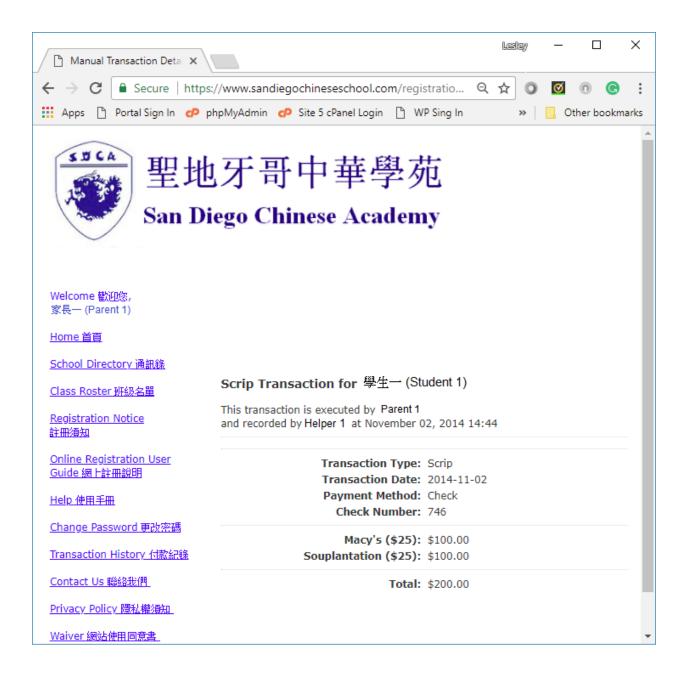